# INFORMATIOUE : Demandez le programme

Nous nous retrouvons à 4 ou 5 au stage de Capbreton : notre but n'est pas une initiation à l'utilisation du matériel (Sharp PC 1211) mais plutôt une réflexion sur son utilisation possible en classe.

- et surtout de voir comment on peut construire un programme.

Nous décidons donc :

- de trouver un programme utilisable en classe

Nous allons suivre une démarche que nous utiliserons avec les élèves et analyser à notre niveau comment procéder.

# Choix d'un programme

Il est nécessaire de situer le problème à résoudre avant de manipuler l'ordinateur (le tâtonnement permettant la découverte de ses possibilités est une autre histoire...)

Nous devons opter pour le domaine du langage ou celui des nombres. Va pour ce dernier pour commencer... Nous désirons maintenant un programme présentant des choix multiples. Proposition :

- possibilité de se poser et de faire n'importe laquelle des 4 opérations ;

Travail individualisé sur les techniques opératoires. Michel pense à une suite d'opérations auto-correctives, mais nous voudrions dépasser le stade d'un livret en ouvrant le champ des possibilités offertes.. . (ou alors, ce n'est pas la peine d'avoir recours à un ordinateur !)

Notre ordinateur PC 1211 travaille en langage Basic et il faut bien en apprendre quelques rudiments :

L'élève doit pouvoir choisir à la fois l'opération qu'il veut faire, et les nombres à traiter.

Attention : multiplié : \* divisé : /

Entrée de la donnée retenue en mémoire Z (1, 2, 3 ou 4).

## Comment procéder ?

1. Qu'est-ce que je veux obtenir 7

- contrôle du résultat par l'ordinateur.

Aiguillage vers l'opération choisie :  $IF Z = 1$  GOTO 110 SI  $Z = 1$  alors aller à la ligne n° 110.  $50$ : IF Z = 1 GOTO 110  $60$ : IF Z = 2 GOTO 120  $70: IFZ = 3 GOTO 130$  $80 : IFZ = 4 GOTO 140$ 

2. Définition de l'organigramme

- trois propositions pour la marche à suivre :

a) Choisir dans l'ordre : le 1er nombre, l'opération, le 2e nombre.

b) Les deux nombres puis l'opération

c) L'opération et les deux nombres.

Nous décidons de retenir la solution (b).

# Un peu de technologie

L'élève entre son résultat en tapant sur le clavier et l'ordinateur le range dans la mémoire P (proposition).

Pour qu'il puisse « travailler à notre place » nous devons programmer l'ordinateur :

1. Lui fournir (entrer) toutes les données nécessaires : instruction Input.

2. Lui préciser toutes les tâches à accomplir.

3. Lui demander de nous afficher (sortir) les résultats qui nous intéressent : Print.

#### Remarque:

La ponctuation du basic fait partie du langage et a des fonctions particulières bien précises. Chaque ligne de consignes du programme est repérée par un numéro d'ordre.

Amélioration : demander en clair« Quelle opération veux-tu ? » et l'élève répondra en tapant le signe de l'opération souhaitée  $(+, -, *, \text{ou }$ 

# En route pour le programme

PRINT : Instruction de sortie qui fixe un affichage et arrête le déroulement du programme (sauf sur l'imprimante). Il faut ensuite retaper sur ENTER pour continuer.

Instructions en clair : Entrée des deux nombres N et M (N et M sont des mémoires contenant des *variables numériques).*  En langage basic :

10 : INPUT N, M

Présentation des choix possibles. Menu des 4 opérations repérées 1, 2, 3 et 4 (en deux lignes car l'affichage est limité à 24 caractères.

 $20: PRINT \kappa (1) = N + M (2) = N - M$  $30$ : PRINT « (3) = N \* M (4) = N/M »

40 : INPUT« tape 1 2 3 ou 4 » ; Z

L'élève effectue son opération hors de l'ordinateur.

L'ordinateur effectue l'opération demandée et garde le résultat dans la mémoire S puis il passe à la ligne 200.

Remarque : l'instruction (:) permet de placer plusieurs consignes sur la même ligne.

 $110 : S = N + M : GOTO 200$  $120 : S = N - M : GOTO 200$  $130 : S = N * M : GOTO 200$  $140 : S = N/M : GOTO 200$ 

200 : INPUT « Combien trouves-tu 7 » ; P

## TEST D'ÉGALITÉ

L'ordinateur compare P et S. Si le résultat est juste (si  $P = S$ ) il exécute l'instruction « affiche bravo » et renvoie au début pour choisir une autre opération.

 $210$ : IF P = S PRINT « BRAVO »; GOTO 10

Si le résultat est faux, il passe directement à la ligne suivante : affiche « ERREUR RECOMMENCE » et renvoie à la ligne 200 pour un autre essai.

220 : PRINT « ERREUR RECOMMENCE » ; GOTO 200

Le programme terminé, nous l'avons testé et des aménagements nous ont semblé nécessaires :

Ligne 10 :

elle commande l'affichage successif de 2 points d'interrogation : c'est peu pratique, il faudrait les traduire en langage clair et bien distinguer l'ordre des deux nombres N et M (important pour la soustraction).

Amélioration : Utiliser deux lignes explicatives : 9 : INPUT« CHOISIS UN NOMBRE : »; N 10 : INPUT« ET UN SECOND : »; M Attention : changer le renvoi de la ligne 210 : GOTO 9

\* Lignes 20 30 40 \* Le menu affiché est trop hermétique et le passage par les codes 1, 2, 3 et 4 semble inutile.

#### REMARQUES

PAUSE : permet un affichage momentané (0,85 seconde) et la poursuite automatique du programme.

« Z » : variable numérique : la mémoire Z ne peut enregistrer et contenir qu'un nombre.

« Z\$ » : variable de caractères : la mémoire Z\$ dite « Z chaîne ou Z dollar » met en mémoire des caractères (lettres, signes, chiffres ou même espaces).

15: PAUSE« QUELLE OPÉRATION VEUX-TU ? »

20: INPUT: « TAPE SON SIGNE:  $+ -$  \* / »; Z\$

( $Z\$  peut prendre les caractères  $\alpha + \beta$ ,  $\alpha - \beta$   $\alpha * \beta$  ou  $\alpha / \beta$ ). Supprimer les lignes 30 et 40.

Ligne 80 :

- $80$ : IF Z\$ = « / » PAUSE « ATTENTION... »
	- : PRINT « 2 CHIFFRES APRES LA , ! »
	- : GOTO 140

Dans le cas du choix d'une division, nous avons voulu limiter le résultat demandé à deux chiffres après la virgule :

Ligne 85 : (ajoutée)

Michèle ayant involontairement doublé la frappe de la touche « \* », la mémoire Z\$ contenait alors « \*\* » au lieu du « \* » prévu, et elle se voyait refuser un résultat pourtant exact ! L'ordinateur était pris en faute ! Que nenni !...

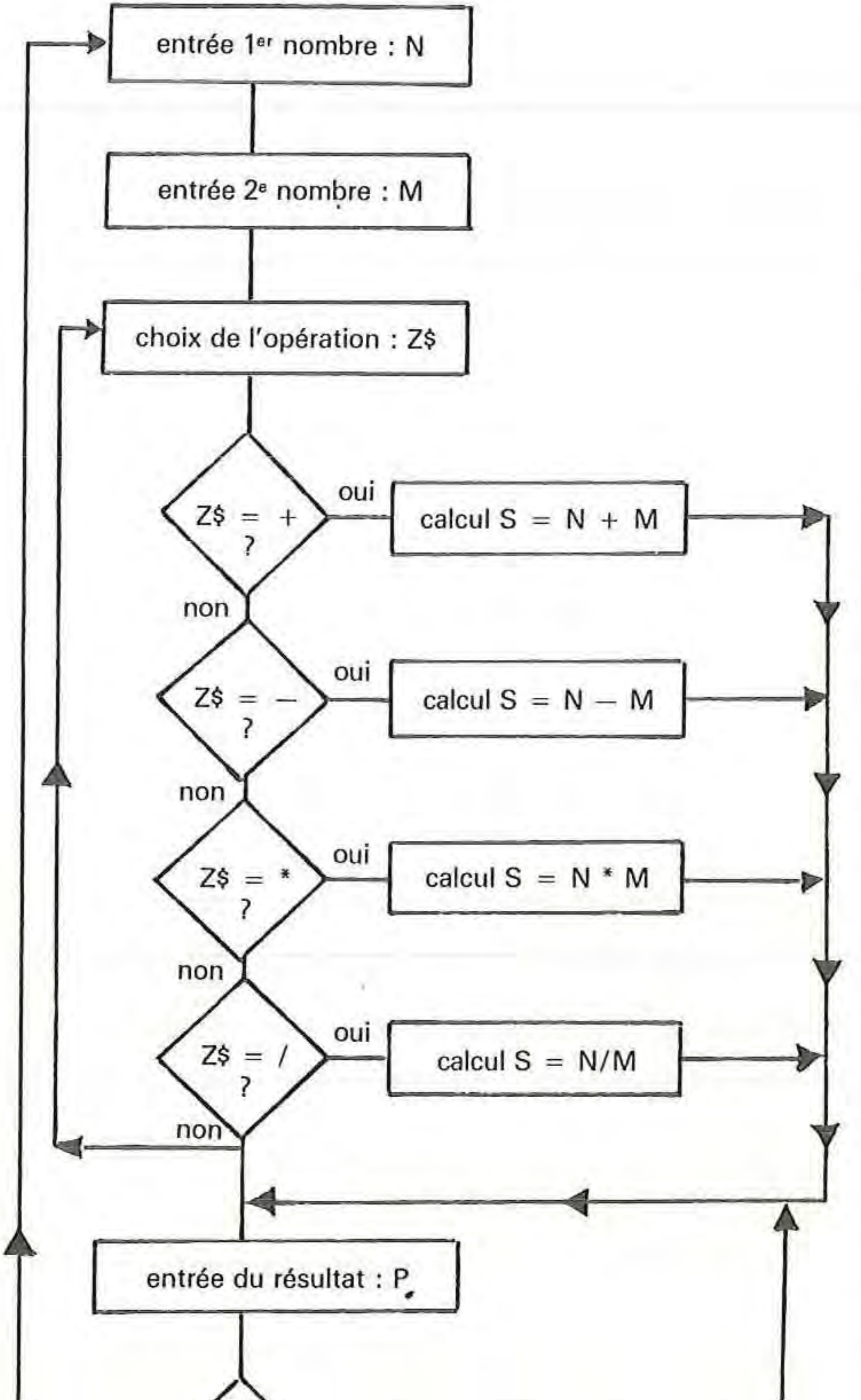

Nous allons introduire un test de validité des données entrées :

 $85$ : PRINT « ATTENTION :  $+ -$  \* ou / » : GOTO 20.

 $\overline{z}$  contient d'autres caractères que les 4 prévus, les tests des lignes 50, 60, 70 et 80 sont négatifs e le programme saute donc à la ligne 85 qui suit et renvoie alors à la ligne 20 pour rectification.

Ceci n'est qu'un exemple des modifications que l'on peut (que l'on doit) apporter à un programme, on peut bien sûr encore le perfectionner. Voici quelques pistes possibles :

 $-$  Ecarter les soustractions à résultat négatif (N  $\leq M$ ).

- Avertir que le résultat de l'opération peut être négatif.

5 : REM « OPERATIONS SUD-OUEST » 9 : INPUT« CHOISIS UN NOMBRE : » ;N 10 : INPUT« ET UN SECOND : »;M 15: PAUSE« QUELLE OPERATION VEUX-TU ? » 20 : INPUT « TAPE SON SIGNE  $(+-*)$ ) »;Z\$  $50$ : IF Z\$ = " + "GOTO 110 60 : IF  $Z\$  = " $-$ "GOTO 120 70 : IF  $Z\$  = "\*" GOTO 130 80 : IF Z\$ ="/"PAUSE« A TIENTION ... » :PRINT « 2 CHIFFRES APRES LA, »:GOTO 140  $85:$  PRINT « ATTENTION:  $+ -$  \* ou / » : GOTO 20  $110 : S = N + M: GOTO 200$  $120: S = N - M: GOTO 200$  $130 : S = N^*M$ : GOTO 200 140 :  $Q = N/M: S = INT (Q*100) / 100: GOTO 200$ *200* : INPUT« COMBIEN TROUVES-TU ? » ;P  $210$ : IF P = SPRINT « BRAVO »: GOTO 9 • 220 : PRINT « ERREUR RECOMMENCE »: GOTO 200

- Établir un compteur qui totalise ou limite le nombre des opérations à effectuer.

- Donner le résultat exact après 3 ou 4 essais malheureux.

- Prévoir une touche d'abandon qui donne accès au résultat d'une opération en cours.

- Prévoir un aiguillage de sortie du programme : « Veux-tu continuer ou non ? » et ainsi de suite...

P.S. : N'oubliez pas de presser la touche RUN pour commencer à utiliser le programme...

Remarque : Ce programme pour PC1211 est listé sur PC1500 pour plus de lisibilité.

Ligne 140 :

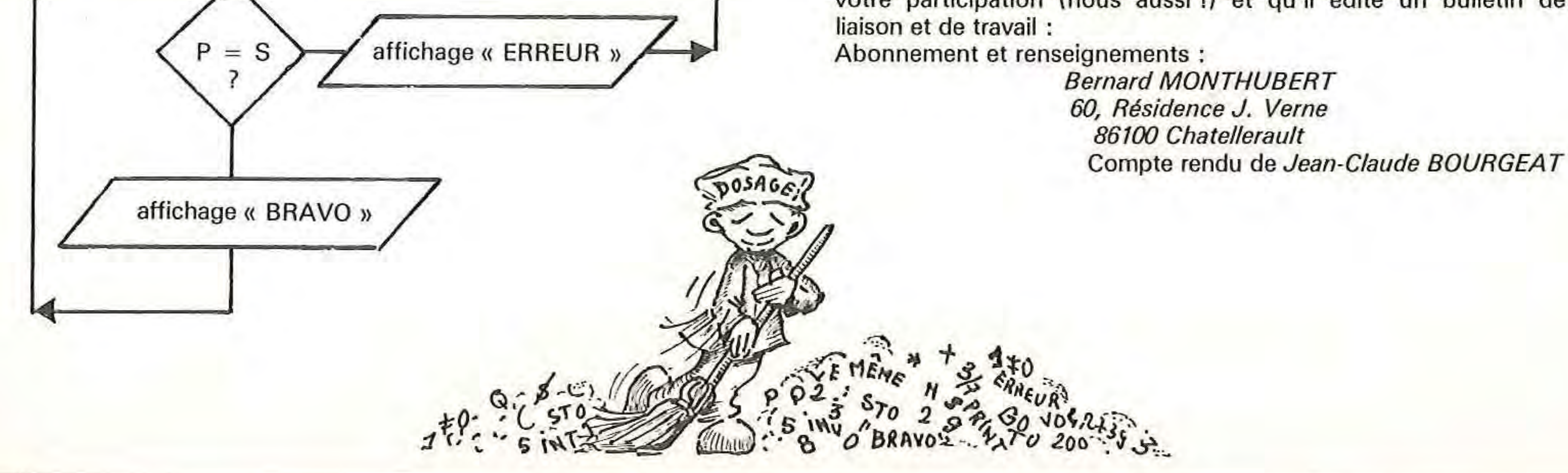

modification de calcul destinée à ne garder que deux chiffres après la virgule du résultat  $Q$  calculé par l'ordinateur ( $Q = N/M$ ) INT : Instruction qui ne prend que la partie entière d'un nombre décimal.

Exemple : si  $Q = 3/7$  :  $Q = 0,4285714286$  $INT(Q) = 0.42$ 

 $140: Q = N/M : S = INT (Q*100)/100 : GOTO 200$ 

## Maintenant : à vous de jouer !

N'oubliez pas non plus que le secteur informatique attend votre participation (nous aussi !) et qu'il édite un bulletin de

# INFORMATIQUE

Plusieurs erreurs de transcription s'étant glissées dans le programme pour Tl 57 « devine le nombre » paru dans L'Éducateur n° 3, voici le programme corrigé et amélioré.

#### Pour jouer à 2

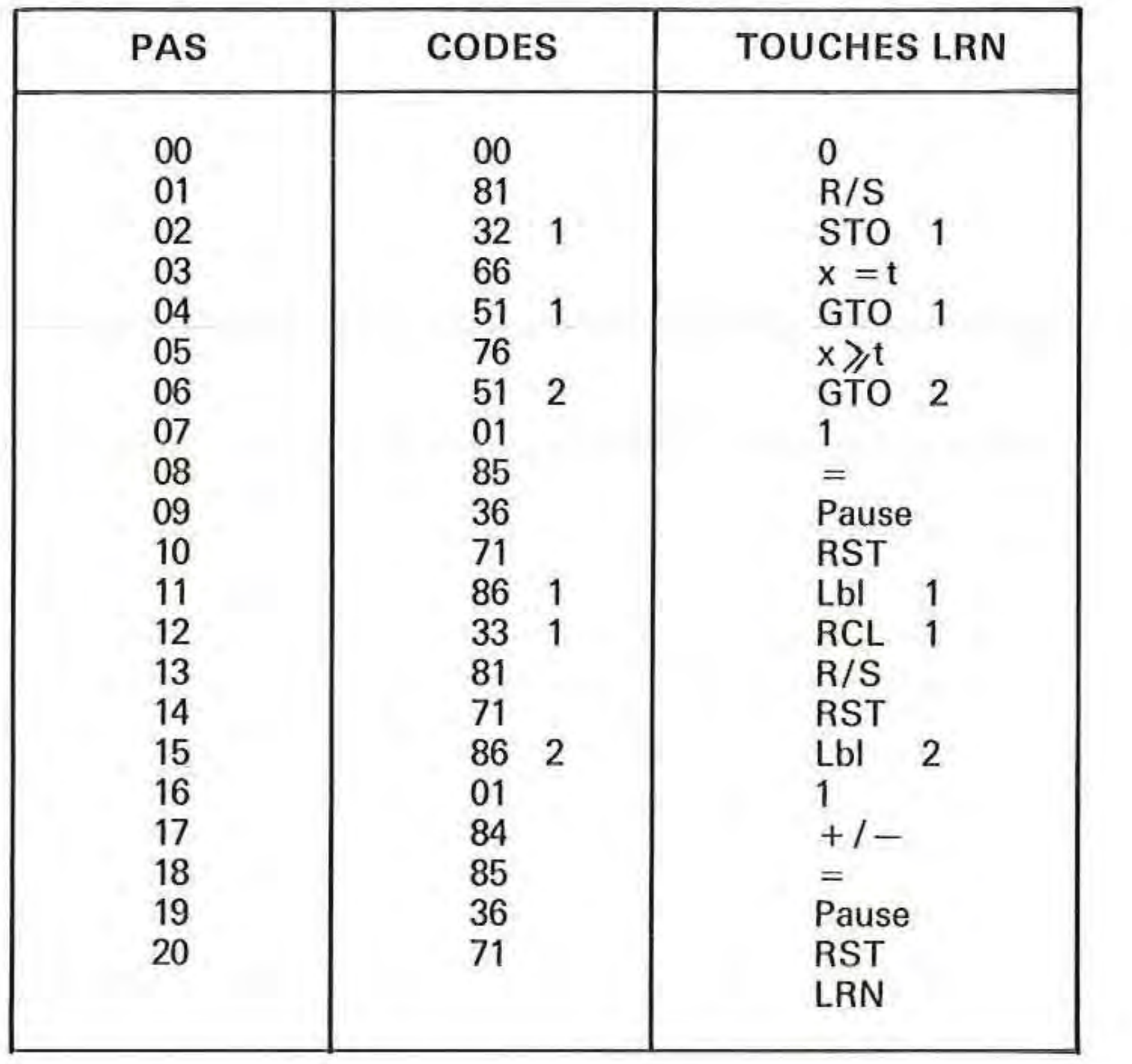

Editorial paru dans le numéro 7 de juillet-août de l'Ordinateur de poche, 41, rue de la Grange-aux-Belles -75483 Paris Cedex 10.

Celui qui propose le nombre N l'entre en mémoire 7 : N STO 7. Puis il efface l'écran : CLR, celui qui cherche le nombre tape RST, R/S. Il propose un nombre. La calculatrice répond  $-1$  si N est plus petit, et 1 si N est plus grand.

> Lorsque j'ai dû apprendre à écrire, les personnes chargées de me l'enseigner ne juraient que par la plume « Sergent Major ». Dans ma classe, il était tout simplement interdit d'utiliser un crayon à bille, et je n'aurais d'ailleurs jamais songé à le faire : à cet âge-là, j'étais docile et la simple menace d'une punition avait fait des crayons à bille des objets qui n'étaient définitivement pas pour moi (c'est sans doute pour cette raison que j'aime bien les utiliser maintenant !).

Pour proposer un nombre il faut taper ce nombre puis R/S. Pour en proposer un autre il faut attendre que l'écran affiche O. Quand on a trouvé, le bon nombre reste affiché.

# LA PLUME D'OIE

De la même façon, il n'y a pas si longtemps, il était de bon ton de dire que les calculatrices étaient une mau-

Il fut un temps où l'on devait écrire avec une plume d'oie, et les maîtres ne toléraient pas que leurs élèves utilisent la plume métallique qui allait pourtant bientôt s'imposer.

vaise chose pour les enfants : elles allaient en faire des ignorants qui ne sauraient plus compter ! Plusieurs années se sont écoulées avant qu'elles ne soient autorisées pendant les concours et les examens, et si l'on commence à les introduire dans certaines petites classes, c'est toujours à titre d'essai.

Car il ne s'agit pas d'une innovation mineure : la différence entre la plume d'oie et le crayon à bille est vraiment dérisoire au regard de ce qu'apportent les ordinateurs de poche. Ceux-ci ne font ni plus ni moins qu'exécuter ce qui leur a été demandé, et cela selon des mécanismes logiques appliqués avec rigueur : ce sont des automates intellectuels. On y vérifie la justesse du raisonnement que l'on a soi-même tenu. Sans parler de la puissance de calcul et des innombrables applications qu'ils offrent, quand leur seule utilité serait de nous montrer les erreurs que nous faisons en les programmant, cela suffirait à justifier leur introduction massive dans l'éducation.

Le temps a passé, et mes enfants apprennent à écrire. A l'école, on ne jure plus aujourd'hui que par les crayons à bille ; je ne suis donc pas étonné de voir mes enfants aimer tellement les crayons feutre et s'amuser avec ma machine de traitement de textes.

Pour jouer seul

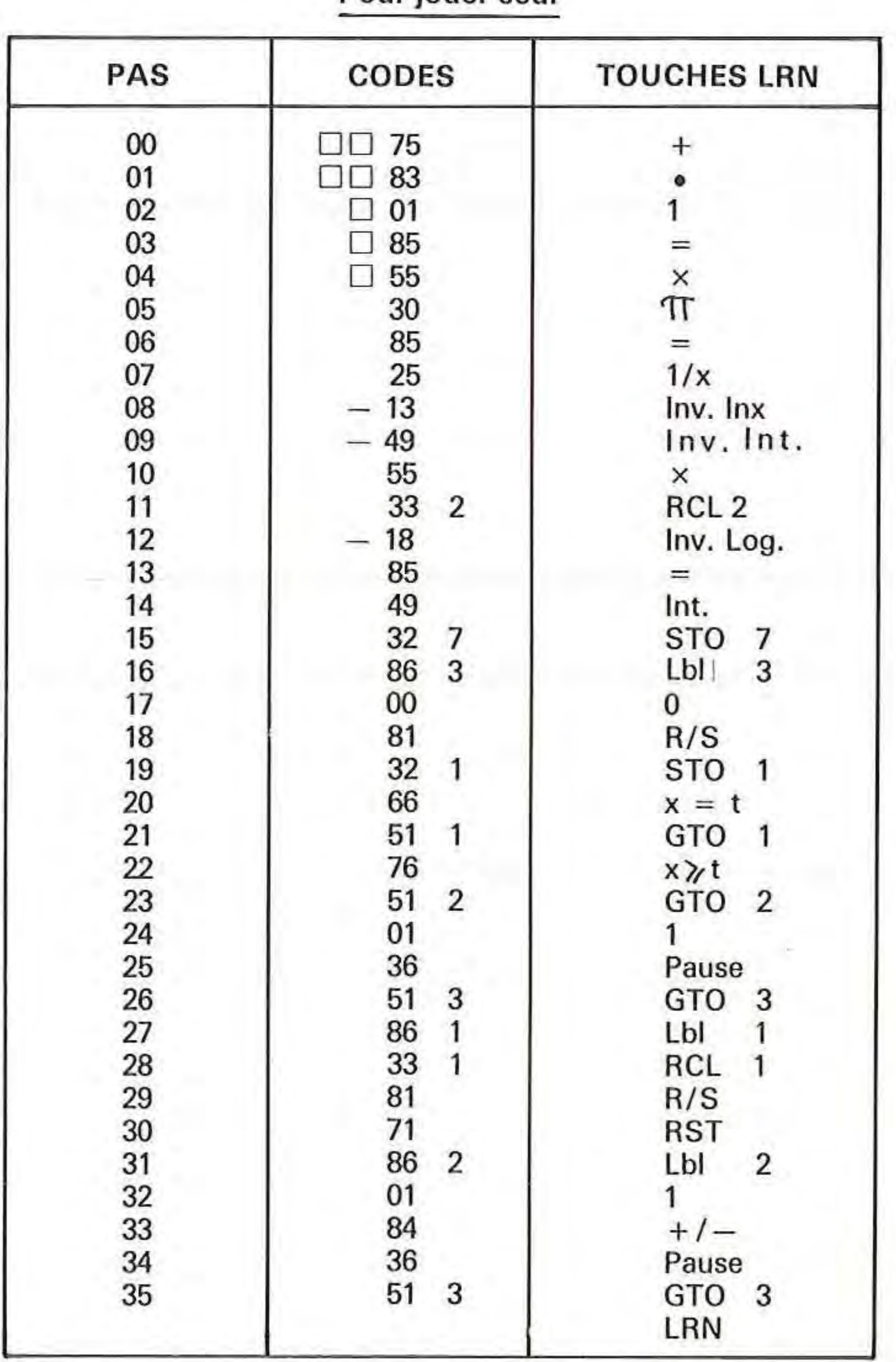

Pour avoir un nombre de N chiffres, taper N STO 2. Ensuite donner à la calculatrice un nombre de 3 chiffres (X, Y, Z) précédé d'un point : •, X, Y, Z, RST, R/S Les pas 00 à 14 ont pour but de créer le nombre à deviner à

partir de (X, Y, Z) qui est trituré de manière à être imprévisible.

La marche du jeu est la même que pour le programme à 2.

Il y a de quoi rester songeur. Combien faudra-t-il encore attendre avant que l'enseignement des mathématiques ne tire parti de ces machines qui vont lui faire faire des progrès dont personne n'aurait osé rêver il y a peu?

Espérons que la prochaine année scolaire apportera un peu de changement dans ce domaine-là, et en attendant, bonnes vacances !

Jean-Baptiste COMITI